# **A Guide for Computer Science Educators**

Texas Instruments coding content aligned to Computer Science Teacher Association's grade 6–12 computer science standards

#### **OVERVIEW**

This document is provided as a resource to help computer science educators align coding content from Texas Instruments to the Computer Science Teacher's Association (CSTA) computer science standards which are published here: <https://csteachers.org/k12standards/interactive/>

This resource was developed by a computer science educator and national  $T^3$ <sup>™</sup> instructor.

## **TI Technology**

Interested in using TI technology with your computer science students? Contact your Education Technology Consultant today! https://education.ti.com/en/purchase/sales-contact

©2023 Texas Instruments Align coding content from Texas Instruments to the *Computer Science Teacher's Association* computer science standards

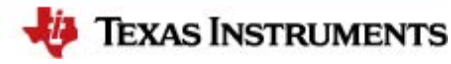

# **Variables and Data Types**

**6–8 CSTA Standards** (2-CS-02, 2-CS-03, 2-AP-11, 2-AP-12, 2-AP-13)

**9–12 CSTA Standards**

*Note: If the following outcomes are being taught to high school students, for the first time, it is appropriate to refer to the grade 6-8 CSTA standards outlined above.* 

### **Sample list of outcomes:**

#### **Students will:**

- » Distinguish between Integer, Float and String variables.
- » Use the Input command to request information.
- » Use Order of Operations to calculate quantities.
- **»** Use the Print command to display strings and variables.
- » Use functions to modularize code.
- » Use functions to return values.
- » Use parameters to pass values into a function.
- » Use the Math Library.

#### *TI-Innovator™ Hub*

- » Use the TI-Innovator™ Hub library.
- » Use the Time library.

#### *TI-Innovator™ Rover*

» Use the TI Rover library.

#### *Dash Robot from Wonder Workshop*

**»** Use the Dash library to control the robot.

#### *Tello Drone*

» Use the Tello Drone library to control the drone.

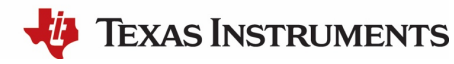

# **Variables and Data Types (continued)**

### **Introduce topic with guided directions with 10 Minutes of Code activities:**

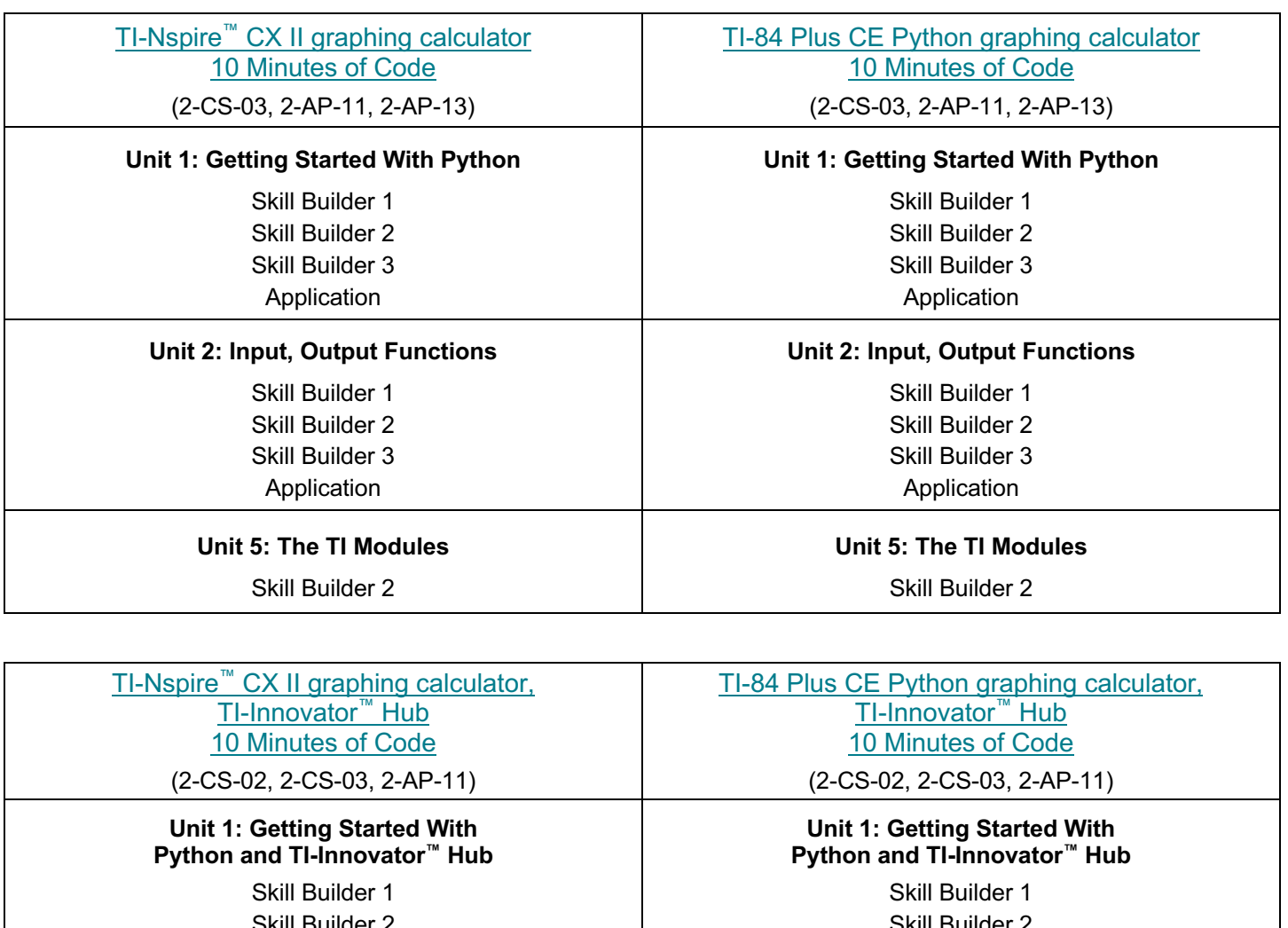

Skill Builder 2 Skill Builder 3 Application

Skill Builder 2

Skill Builder 3 Application

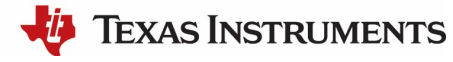

# **Variables and Data Types (continued)**

#### **Continue learning and exploring using:**

(2-AP-11, 2-AP-13) Lessons Using Python – TI-Nspire™ CX II graphing calculator

- » Introduction to Computer Science (with TI-Innovator™ Rover) (Activity 1).
- » Introduction to Computer Science (with TI-Innovator™ Hub) (Activities 1–2).
- » Functions (Activities 1–5).

#### **TI-BulleTIn Board Posts:**

(2-AP-11) [I <3 Math, and Math Is Fun :-\)](https://education.ti.com/en/bulletinboard/2022/world-emoji-day)

#### [Math In Motion Plus Activities \(TI-Innovator Rover\)](https://education.ti.com/en/activities/innovator/math) (2-CS-03, 2-AP-11, 2-AP-12)

- » Move the Cone.
	- » Navigate "Math-hatten" Challenge.
	- » Drive the Line Challenge.

[Meet the Dash](https://education.ti.com/en/product-resources/dash) Robot

(2-AP-11)

[Tello Drone](https://education.ti.com/en/product-resources/tello-drone) (2-AP-11) Getting Your Wings

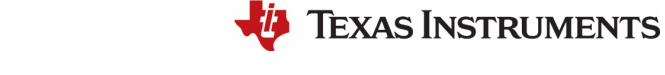

# **Conditions, If Statements and While Loops**

**6–8 CSTA Standards**

(2-CS-01, 2-CS-02, 2-CS-03, 2-AP-10, 2-AP-11, 2-AP-12, 2-AP-13, 2-AP-15, 2-AP-16, 2-AP-17, 2-AP-18, 2-AP-19, 2-DA-07)

**9–12 CSTA Standards**

(3B-AP-14, 2-AP-15, 3B-AP-21, 3A-AP-22)

### **Sample list of outcomes:**

#### **Students will:**

- **»** Perform modular arithmetic using the % symbol.
- » Perform integer division using //.
- » Use if statements to make decisions.
- $\bullet$  Use if. else statements to make decisions.
- » Use if..elif..else statements to make decisions.
- » Use while conditions to repeat code until a condition is met.
- » Use the TI-System library and functions to get kepress events. Use Time library and the sleep() function.

#### *TI-Innovator™ Hub*

- » Use the brightness.range() function to change the brightness of an LED.
- » Use the brightness.measurement() function to measure light brightness.
- » Use the sound.tone(frequency,time) function to play a tone given frequency and time.
- $\lambda$  Use color.rgb(r,g,b) to set the color of an LED.
- » Use the light.on() and light.off() functions to control an LED.

#### *TI-Innovator™ Rover*

- » Use if statements to make decisions.
- » Use if..else statements to make decisions.
- » Use if..elif..else statements to make decisions.
- » Use while conditions to repeat code until a condition is met.

# **Conditions, If Statements and While Loops (continued)**

### **Introduce topic with guided directions with 10 Minutes of Code activities:**

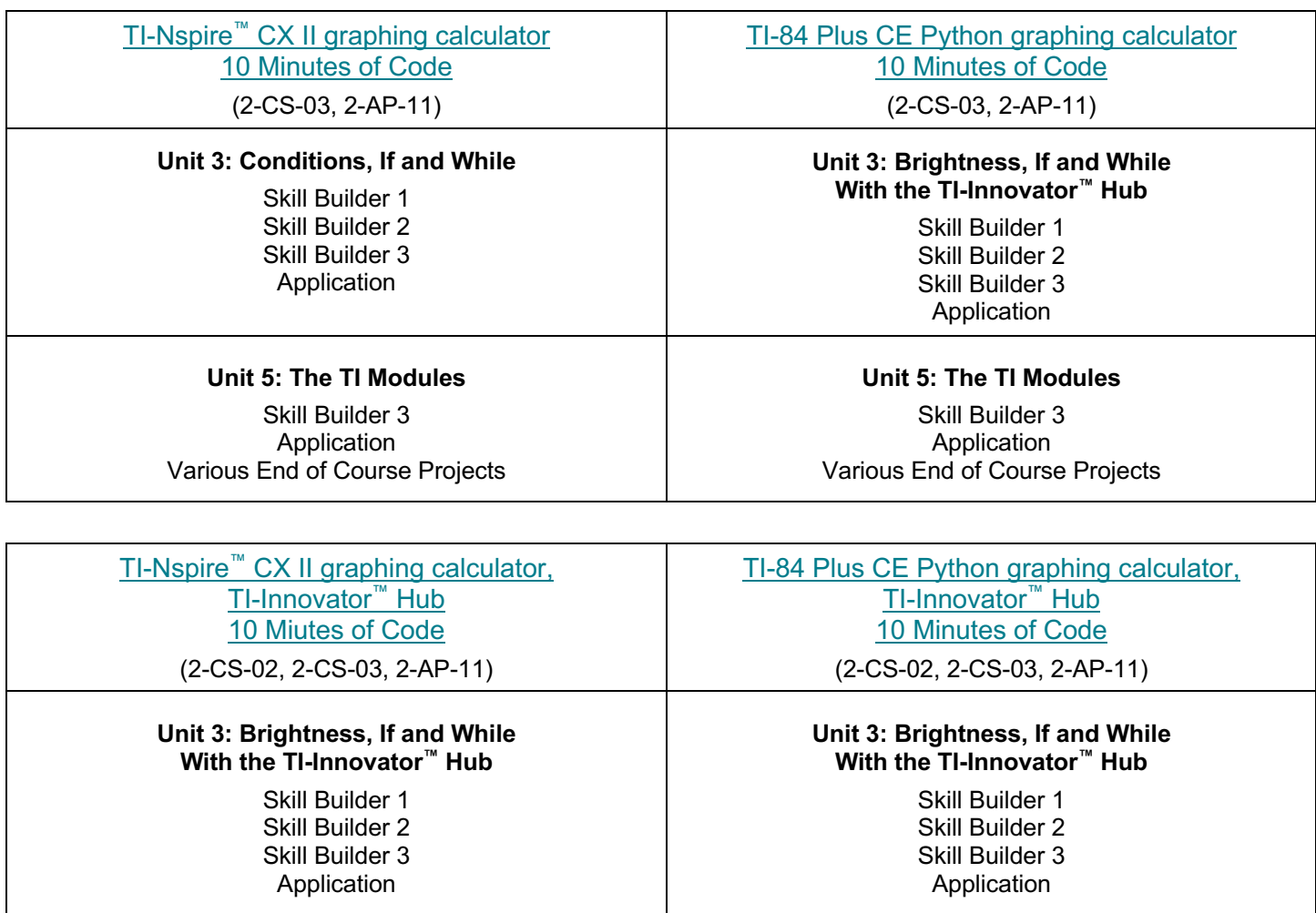

#### **Continue learning and exploring using:**

(2-CS-03, 2-AP-11, 2-AP-12)

[Lessons Using Python](https://education.ti.com/en/resources/computer-science/lessons-using-python) – TI-Nspire™ CX II graphing calculator

- » Conditional Statements (Activities 1–6).
- » Loops While Loops.
- » Introduction to Computer Science (with TI-Innovator™ Hub) (Activities 1–2).
- » Introduction to Computer Science (with TI-Innovator™ Rover) (Activities 1–3).

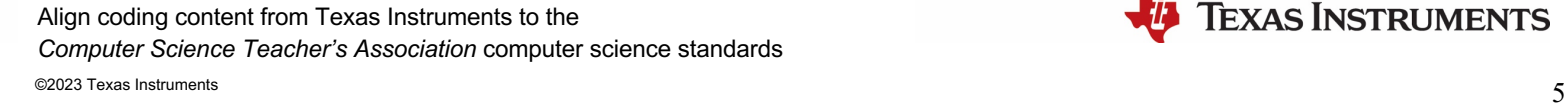

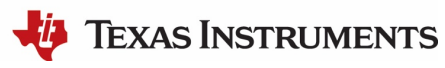

# **Conditions, If Statements and While Loops (continued)**

#### **Guided STEM Projects:**

(\*2-CS-01, 2-CS-02, 2-CS-03, 2-AP-10, 2-AP-11, 2-AP-12, 2-AP-13, \*2-AP-15, \*2-AP-16, 2-AP-17, \*2-AP-18, 2-AP-19, \*3A-AP-22) **[Digital Mood Ring](https://education.ti.com/en/resources/stem/design-smart-systems)** 

#### **TI-BulleTIn Board**

(2-CS-03, 2-DA-07, 2-AP-11, \*2-AP-16) [Choose Your Own Adventure: 5 Projects to Get Students Coding With Python!](https://education.ti.com/en/bulletinboard/csedweek)

#### **Explorations With Coding- Coding with Python:**

(2-CS-03, 2-AP-11, 2-AP-12, 2-AP-13, \*2-AP-16, 2-AP-17, 3A-AP-18, 3B-AP-14, 3B-AP-21)

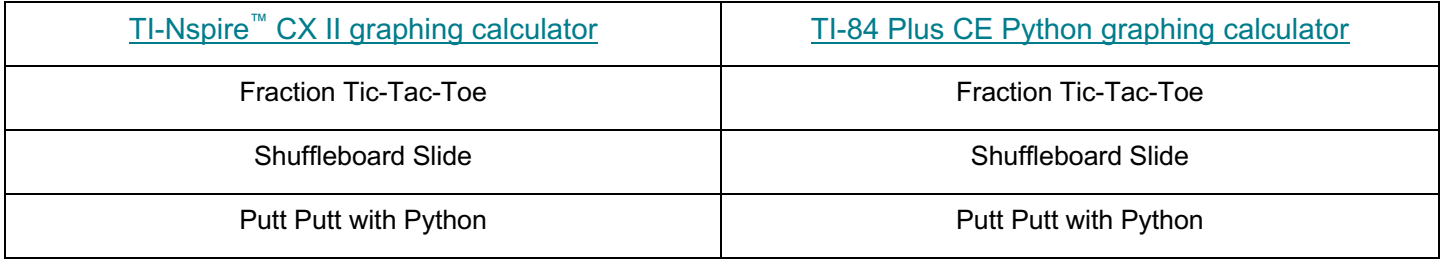

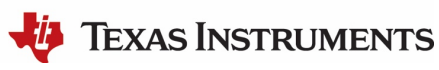

# **For Loops, Intro to Lists, and While Loops**

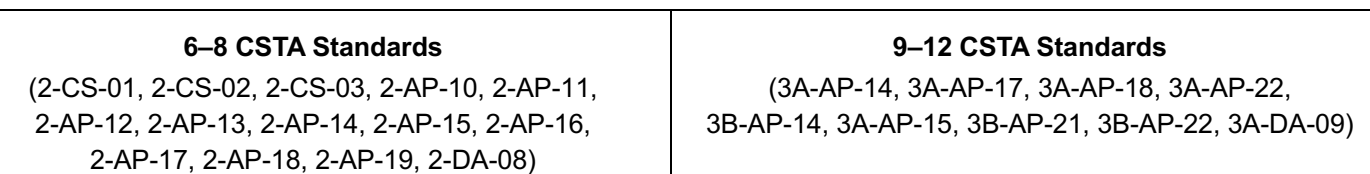

### **Sample List of outcomes:**

#### **Students will:**

- » Use a for loop to repeat code.
- » Use a While True loop to repeat code.
- » Use a list to store a collection of numbers.
- » Use the .append() function to add to a list of items.
- » Use randint() from the Random library to generate a random integer.

#### *Optional TI-Innovator™ Hub:*

- **»** Use the light.on() and light.off() functions to control an LED.
- » Use the sleep() function from the Time Library.
- $\bullet$  Use the color.rgb(r,g,b) function to change the color of an LED.
- » Use the sound.tone(frequency,time) function to play a tone given frequency and time.
- » Use the sound.note(note) function to play a given note.

#### *Optional TI-Innovator™ Rover:*

- » Use the rv.forward() and rv.left() functions to drive the TI-Innovator™ Rover.
- » Use the rv.color\_rgb(r,g,b) to set the LED light on the TI-Innovator<sup>™</sup> Rover.
- » Use the rv.ranger measurment() function to collect distance data.
- » Use the rv.color measurment() function to measure color.
- » Use the rv.to angle(0, "degrees") function to turn to a given angle.
- **»** Use the rv.to  $xy(x,y)$  function to go to a given  $(x,y)$  value.
- **»** Use the random integer function to generate random integers.
- » Use loops to repeat code.
- » Use the eval() function to evaluate mathematical expressions from input.
- **»** Use the fabs() function to trouble shoot roundoff errors.
- » Fix a runtime errors.
- Use the TI-System library to import lists.

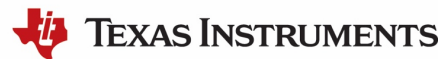

# **For Loops, Intro to Lists, and While Loops (continued)**

### **Introduce topic with guided directions with 10 Minutes of Code activities:**

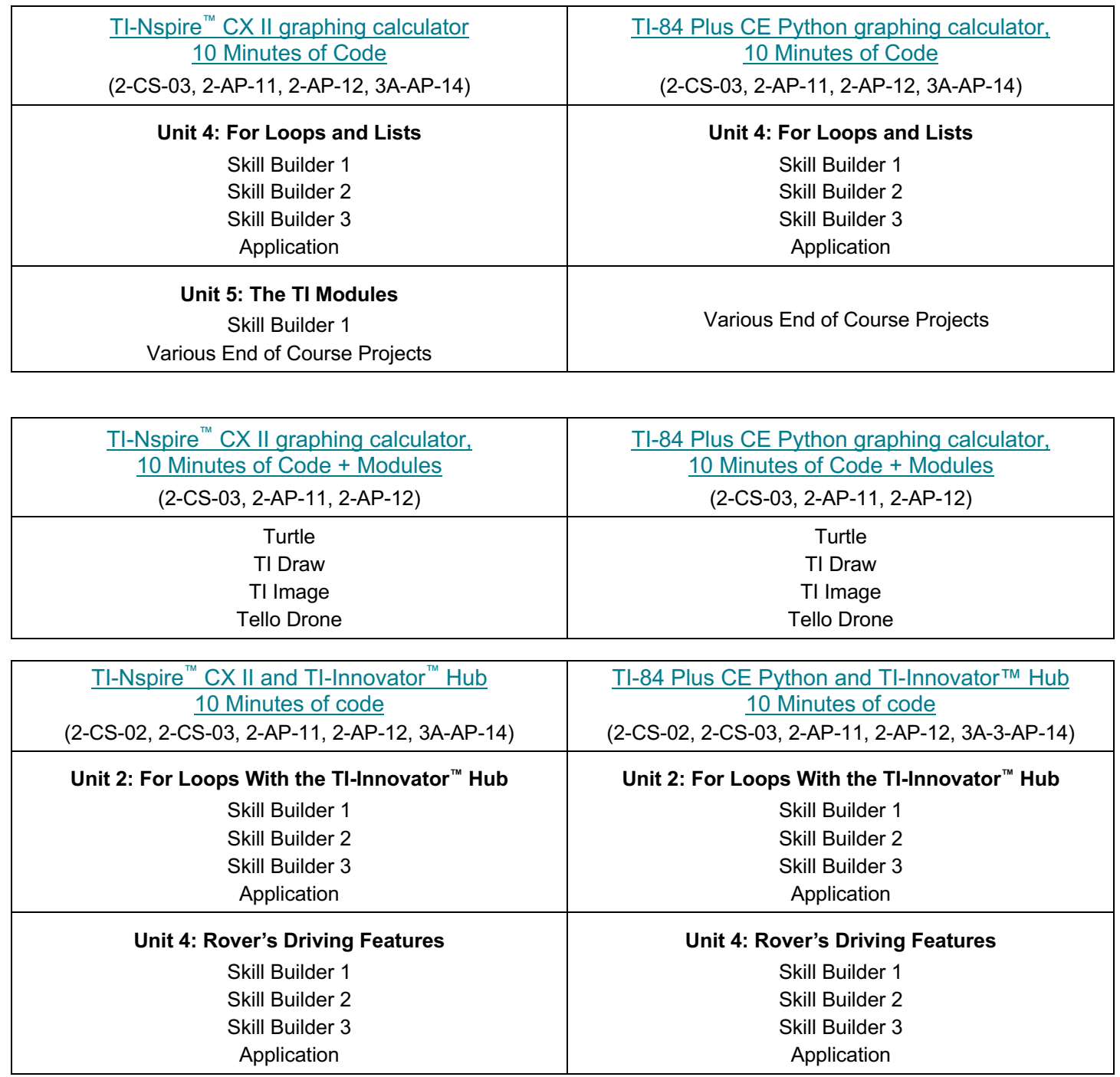

©2023 Texas Instruments  $8$ Align coding content from Texas Instruments to the *Computer Science Teacher's Association* computer science standards

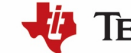

# **For Loops, Intro to Lists, and While Loops (continued)**

# **Introduce topic with guided directions with 10 Minutes of Code activities (continued):**

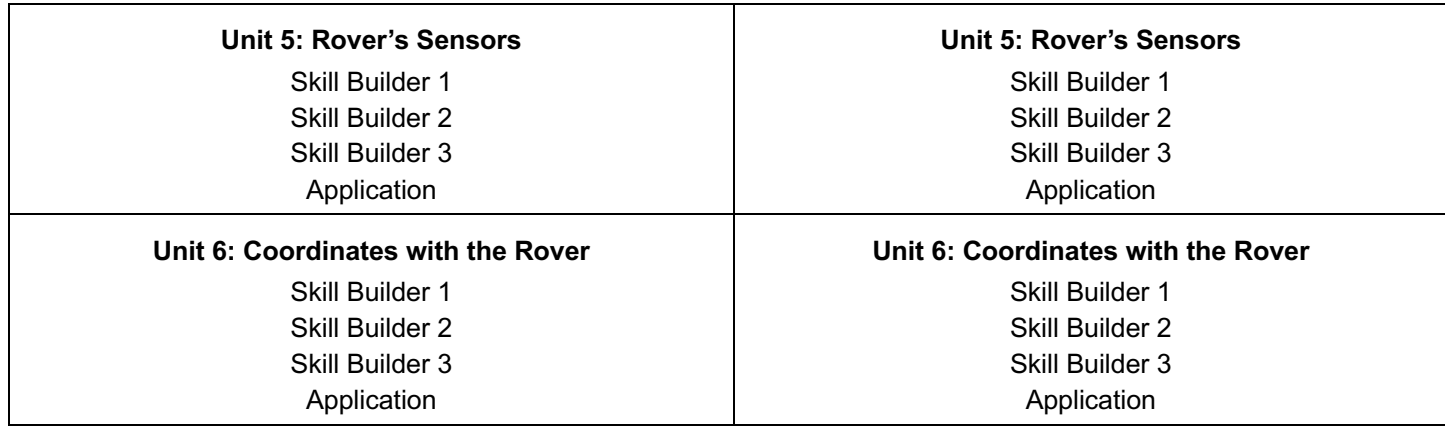

#### **Continue learning and exploring using:**

(2-CS-03, 2-AP-11, 2-AP-12, 2-AP-13)

[Lessons Using Python](https://education.ti.com/en/resources/computer-science/lessons-using-python) – TI-Nspire™ CX II graphing calculator

- » Loops Do While Loops.
- » Loops For Loops.
- » Introduction to Computer Science (with TI-Innovator™ Hub) (Activities 3–5).
- » Introduction to Computer Science (with TI-Innovator™ Rover) (Activities 4–8).

#### **Guided STEM Projects:**

(\*2-CS-01, 2-CS-03, 2-DA-08, \*2-AP-10, 2-AP-11, 2-AP-12, 2-AP-13, 2-AP-14, \*2-AP-15, \*2-AP-16, \*2-AP-17, \*2-AP-18, 2-AP-19, 3A-AP-14, 3A-AP-17, 3A-AP-18, \*3A-AP-22, 3B-AP-14, \*3B-AP-21)

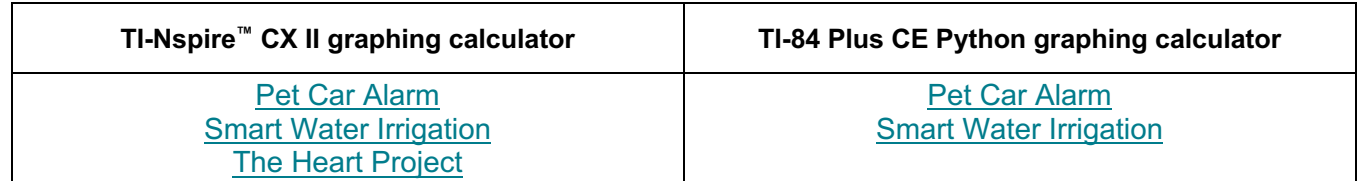

[Math In Motion Plus Activities \(TI-Innovator](https://education.ti.com/en/activities/innovator/math)™ Rover)

(2-CS-03, 2-AP-11, 2-AP-12) Driving Inequalities

\*The standard can be addressed with the listed resources but requires the teacher to ensure alignment.

©2023 Texas Instruments  $9$ Align coding content from Texas Instruments to the *Computer Science Teacher's Association* computer science standards

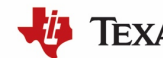

# **For Loops, Intro to Lists, and While Loops (continued)**

#### **TI-BulleTIn Board**

(2-CS-03, 2-AP-11, 2-AP-12, \*2-AP-16, \*2-AP-17, 3A-DA-09, 3A-AP-14) [Fireworks, Flags and the 4th of July](https://education.ti.com/en/bulletinboard/2022/julyfourth) Math and Python: A Great Valentine's Day Couple [Choose Your Own Adventure: 5 Projects to Get Students Coding With Python!](https://education.ti.com/en/bulletinboard/csedweek) You Can Teach an Old Snake New Tricks: [Computer Science on the TI-84 Plus CE Python](https://education.ti.com/en/bulletinboard/pythoncomputerscience)  [Graphing Calculator](https://education.ti.com/en/bulletinboard/pythoncomputerscience) [Using Python to Squeeze the Fun Back Into Math](https://education.ti.com/en/bulletinboard/usingpython-84plusce)

#### **Tello Drone**

(2-CS-03, 2-AP-11, \*3A-AP-15)

[Four Square](https://education.ti.com/en/product-resources/tello-drone)

### **Explorations With Coding – Coding with Python**

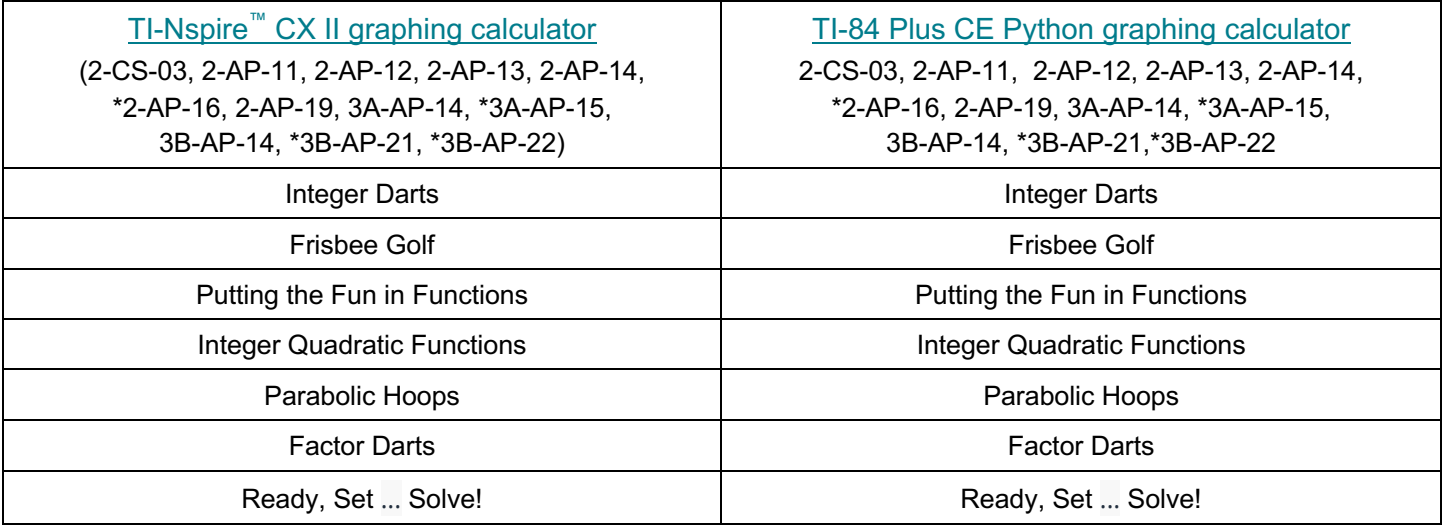

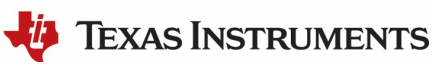

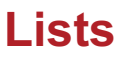

**6–8 CSTA Standards** (2-CS-03, 2-AP-11, 2-AP-12, 2-AP-13, 2-AP-14, 2-AP-16, 2-AP-17)

#### **9–12 CSTA Standards**

(3A-DA-11, 3A-DA-12, 3A-AP-14, 3A-AP-17, 3A-AP-18, 3B-DA-07, 3B-AP-21, 3B-AP-11, 3B-AP-22)

### **Sample list of outcomes:**

**Students will:**

- » Use lists to organize and store data.
- » Use the plot library and lists to graphically display data.
- » Use loops to traverse a list.
- » Use loops to sort a list.

### **Introduce topic with guided directions with 10 Minutes of Code activities:**

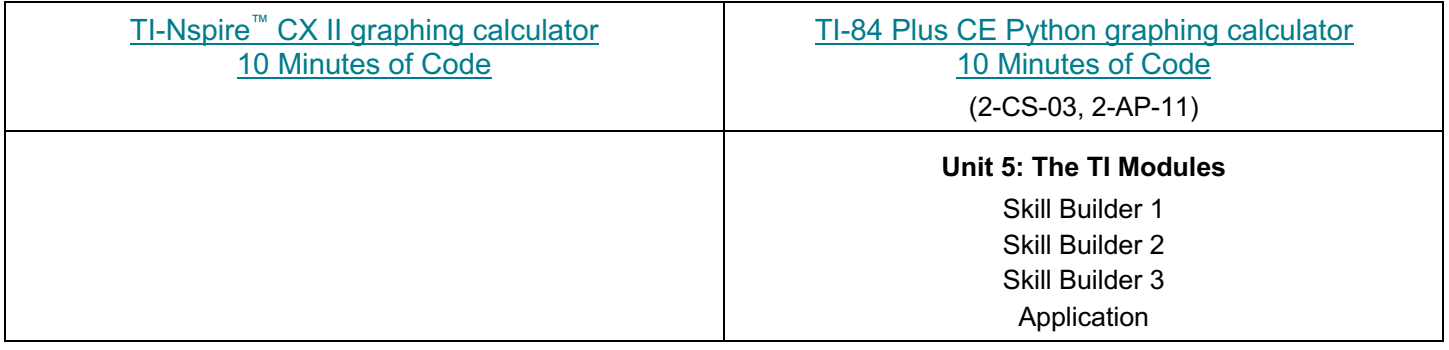

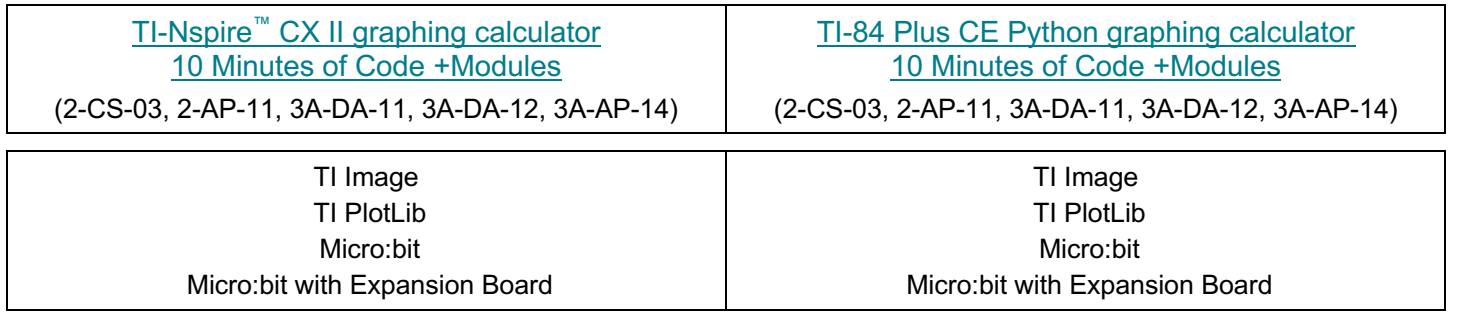

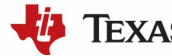

# **Lists (continued)**

#### **Continue learning and exploring using:**

(2-CS-03, 2-AP-11, 2-AP-12, 2-AP-13, 2-AP-14, \*2-AP-16, 2-AP-17, 3A-AP-14, 3A-AP-17, 3A-AP-18, 3B-AP-21, 3B-AP-11, \*3B-AP-22)

#### [Lessons Using Python](https://education.ti.com/en/resources/computer-science/lessons-using-python) – TI-Nspire™ CX II graphing calculator

- » Lists- Introduction to Lists.
- » Lists- Operating on Lists.
- » Sequential and Binary Search.
- **»** End of course project Crack the Code.
- » End of course project Match Me.

#### **TI-BulleTIn Board**

(2-CS-03, 2-AP-11, 2-AP-12, 2-AP-13, 2-AP-14, \*2-AP-16, 3A-AP-17) [Jingle Bells](https://education.ti.com/en/bulletinboard/2022/python-lists)

# **Explorations With Coding – Coding with Python**

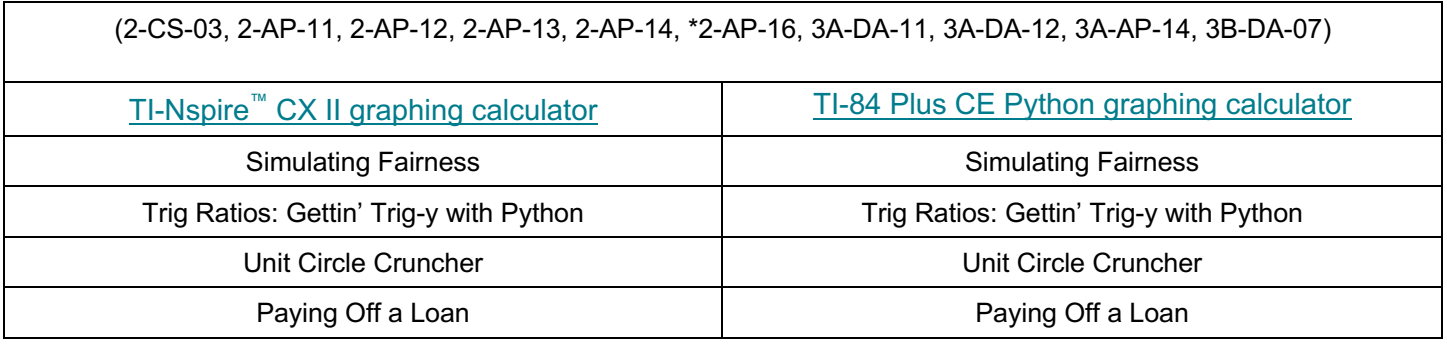

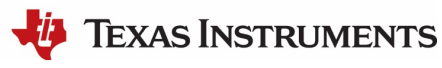

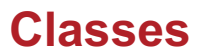

**6–8 CSTA Standards**

(2-CS-03, 2-AP-11, 2-AP-12, 2-AP-13, 2-AP-14, 2-AP-16, 2-AP-17)

**9–12 CSTA Standards** (3A-AP-14, 3A-AP-17, 3A-AP-18, 3B-AP-14)

### **Sample list of outcomes:**

**Students will:**

» Create objects using classes.

#### **TI-BulleTIn Board**

(2-CS-03, 2-AP-11, 2-AP-12, 2-AP-13, 2-AP-14, \*2-AP-16, \*2-AP-17, 3A-AP-14, 3A-AP-17, 3A-AP-18, 3B-AP-14) Adding "Class" [to Your Python Code](https://education.ti.com/en/bulletinboard/2022/python-coding-classes) [Get Your Promposal Ready –](https://education.ti.com/en/bulletinboard/2022/promposals) Try Balloons and Buttons

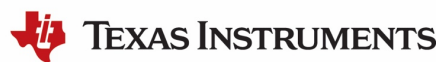

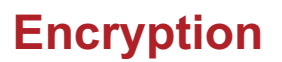

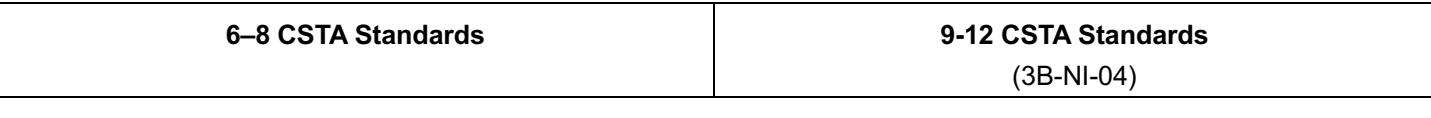

# **Sample list of outcomes:**

#### **Students will:**

» Compare ways software developers protect devices and information from unauthorized access.

TI-Nspire™ [CX II graphing calculator](https://education.ti.com/en/resources/computer-science/cybersecurity) **Cybersecurity** 

### **Looking for more ideas?**

[On-Demand Python Webinars](https://education.ti.com/en/t3-professional-development/for-teachers-and-teams/online-learning/on-demand-webinars)

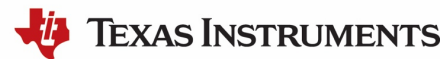